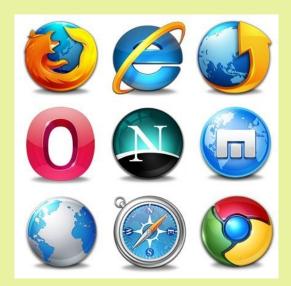

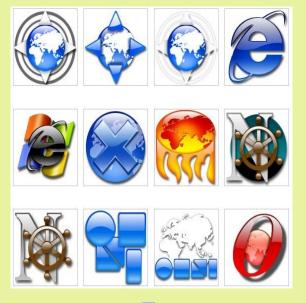

# **Browser Extensions**

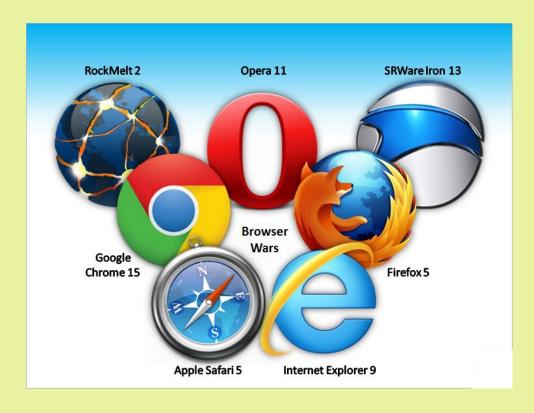

### **Discussion Topics**

- Defining a web browser extension?
- Difference between Extensions and Plug-ins
- How a browser extension works (and how to make one)
- How to install or remove extensions
- Are browser extensions safe?
- Which Browser Extensions Should You Use?

Plug-Ins and Extensions are similar and often confused. A plug-in manages data embedded in a web page. An extension changes the browser.

Extensions are usually source code Plug-ins are always executable files (object code)

An extension could have a plug-in embedded.

## Plug-In Examples

Third party software that "plugs in" to a browser to read libraries embedded in the web page. Some examples are:

- Print Services
- Media Players
- PDF Readers

The main difference from extensions is that plug-ins don't change the core functionality of the browser.

# Browser extensions extend the functionality of your web browser by:

- 1. Adding additional features to the browser
- 2. Modifying web pages
- 3. Integrate with services

Extensions are sometimes called add-ons.

## There Are 3 Types of Extensions

- 1. Browser Action
  - a. Stays in the Browser Tool Bar
  - b. Accessible at all times
- 2. Page Action
- a. Stays in the Browser Tool Bar but is grayed out
  - b. Is accessible only on certain pages.
- 3. Neither Browser or Page Action
  - a. Runs in the background

## Some Examples of Extensions

- Toolbars
- Themes
- Bookmark Managers
- Ad Blockers
- Tab Managers
- Dictionaries
- And many more

#### **How Extensions Work**

(and how to create one)

- 1. Create your Manifest file
- 2. Create your Browser Action file
- 3. Create your Pop-Up file
- 4. Create a CSS file
- 5. Add your Icons
- 6. Test your Extension Code

```
"name": "Color Changer",
 "author": "Microsoft Edge Extension Developer",
 "version": "1.0",
 "description": "Change the color of the body on
docs.microsoft.com",
 "permissions": [
  "*://docs.microsoft.com/*",
  "tabs"
 "browser action": {
  "default icon": {
   "20": "images/color-changer20.png",
   "40": "images/color-changer40.png"
  "default title": "Color Changer",
  "default_popup": "popup.html"
```

## Obviously We Won't Be Doing This!

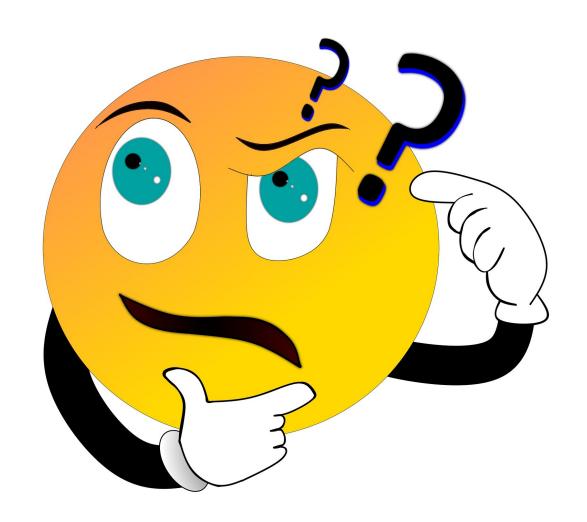

#### How to Install/Remove Extensions

- Varies by browser
- I'm going to demonstrate how in Firefox and Chrome – the two main browsers
- The actions are similar in almost all browsers
- If you have problems do an Internet Search for your browsers name and the word "extensions"

## Firefox

- 1) Click the Firefox menu and open Settings
- 2) Click Extensions & Themes
- 3) Search for the Extension you want to add. Note: clicking extension links on websites should bring you to this page
- 4) Clicking the Slider Button on installed extensions will enable or disable them
- 5) Clicking on the menu (...) on installed extensions lets you remove them

#### Chrome

- 1) Click the Chrome menu and select Settings
- 2) Click Extensions
- The search box only searches installed extensions
- 4) Open the Chrome Web Store from menu
- 5) Search for the Extension you want to add. Note: clicking extension links on websites should bring you to this page
- 6) Clicking the Slider Button on installed extensions will enable or disable them
- 7) Click on the Remove button on installed extensions lets you remove them

## Are Extensions Safe to Use?

Browser extensions are like any other piece of software.

Malicious extensions could do bad things and well-intentioned extensions could have bugs.

Most modern browsers tell you what permissions an extension requires when you install it.

# If not from a well known publisher, research on the Internet before installing

#### Which Extensions Should You Use?

I don't know. Why not ask me what kind of car you should drive? Everyone has different needs. I can tell you some extensions I use on almost all of my browsers.

- Joplin Web Clipper
- Ublock Origin
- Privacy Badger
- Cookie Remover
- Some kind of Tab Manager

# Upcoming Schedule

**June 22:** 

Canceled

**June 29:** 

**Download Managers** 

July 6, 13, 20 & 27:

**About Android** 

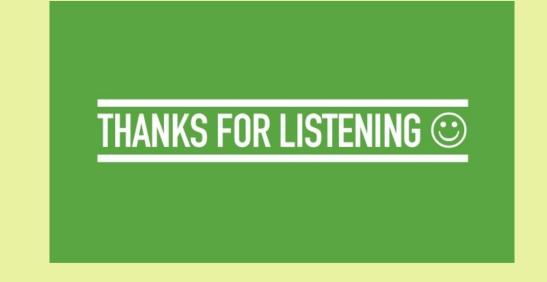

#### All Presentations and Recordings

**Available for Download** 

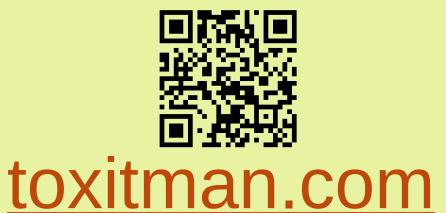